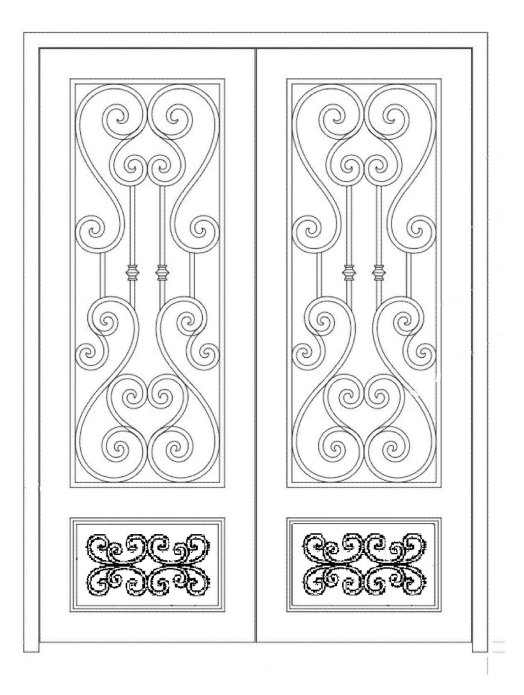

# 3D Iron Door Rendering Documentation

2019 by Chris Okyay

#### **Objective:**

Provide Realistic 3D Rendering based on this provided Iron Door 2D Graphic.

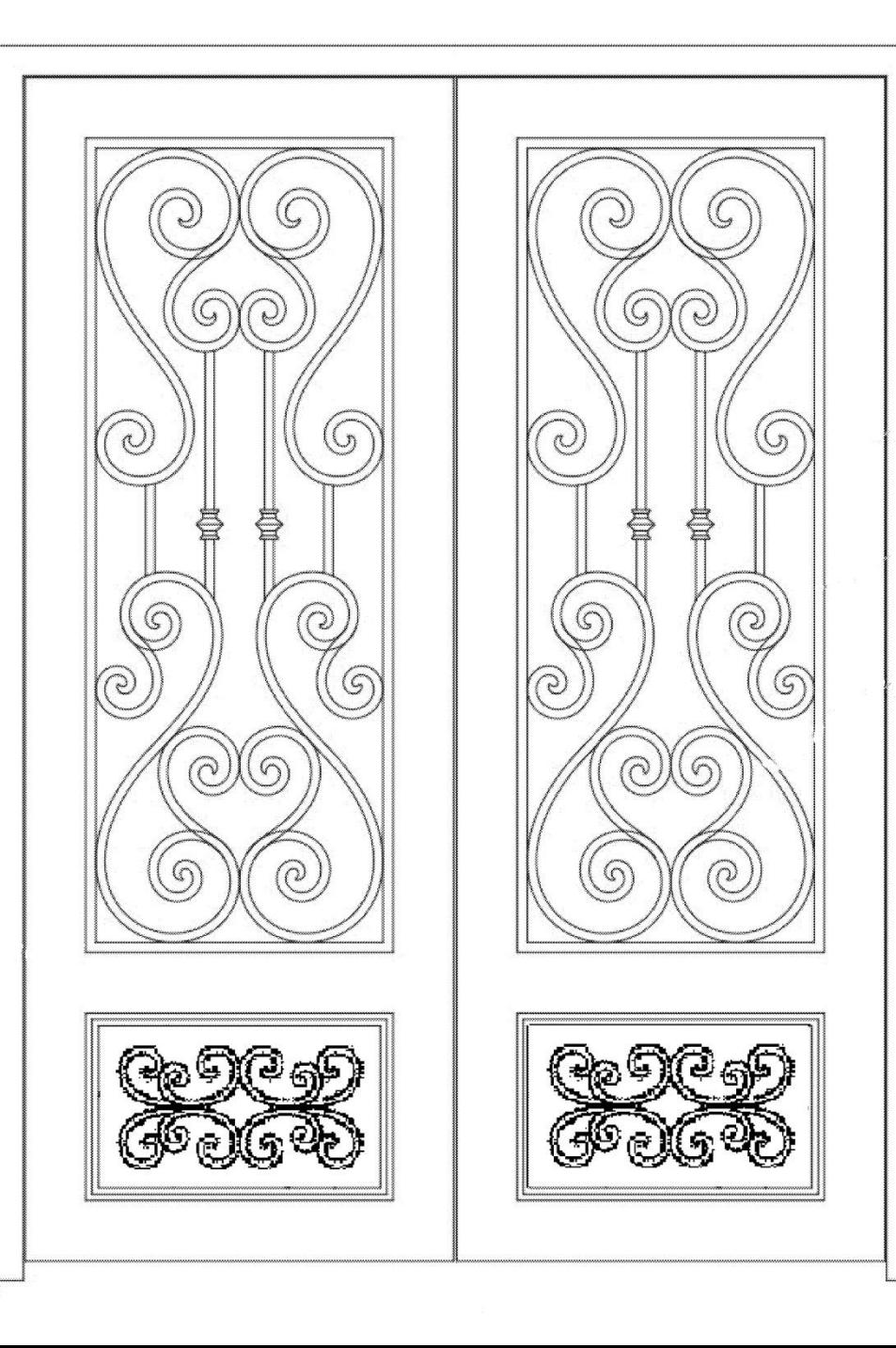

#### **Step 1:** Invert Graphic. Import into 3D Rendering Software. Adjust Scale.

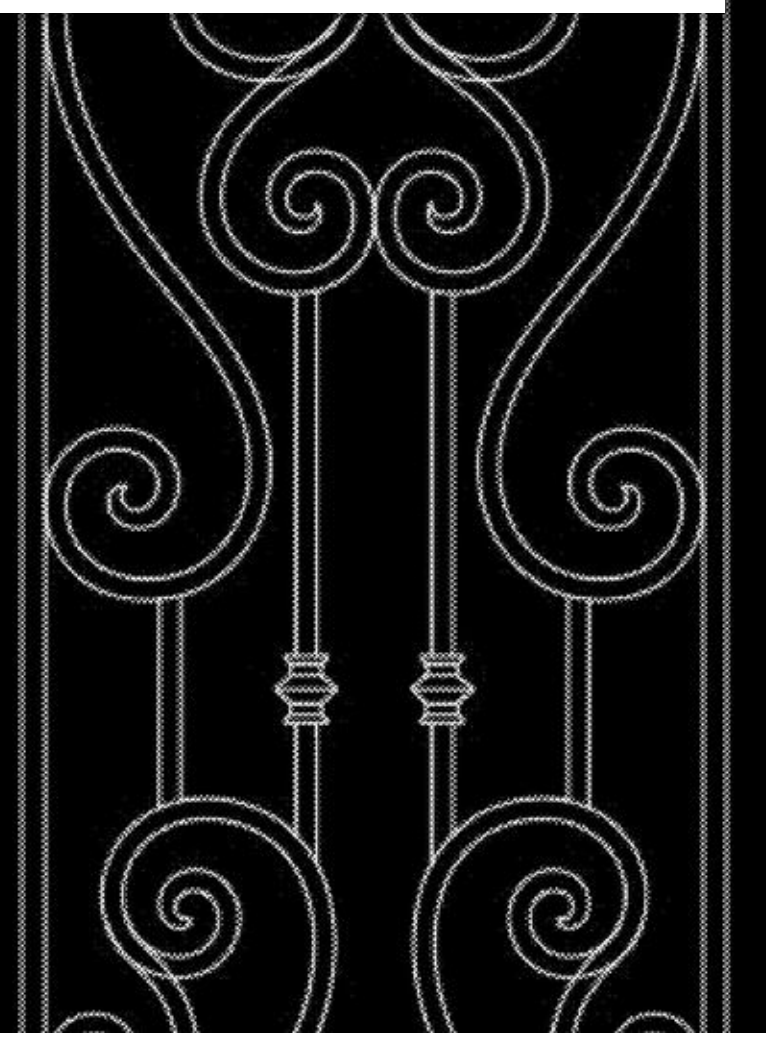

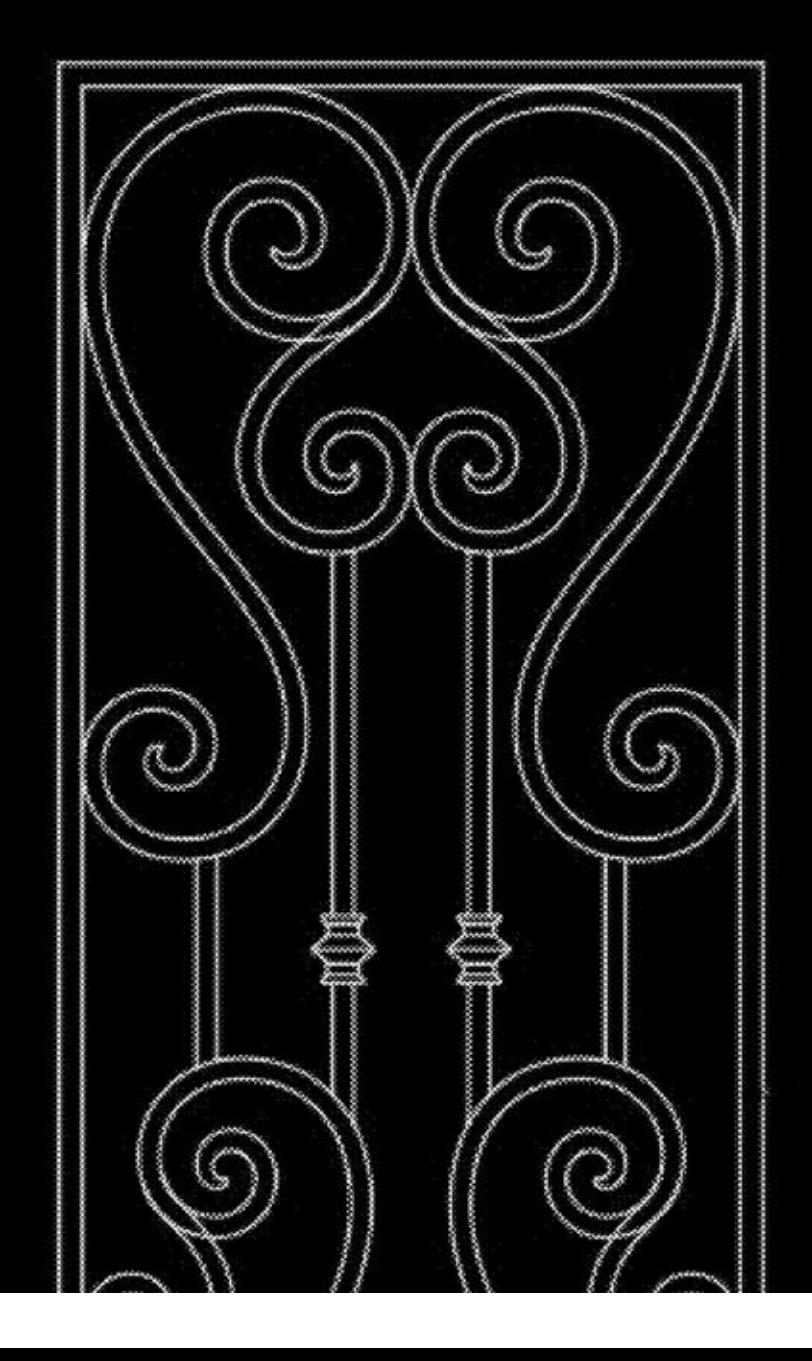

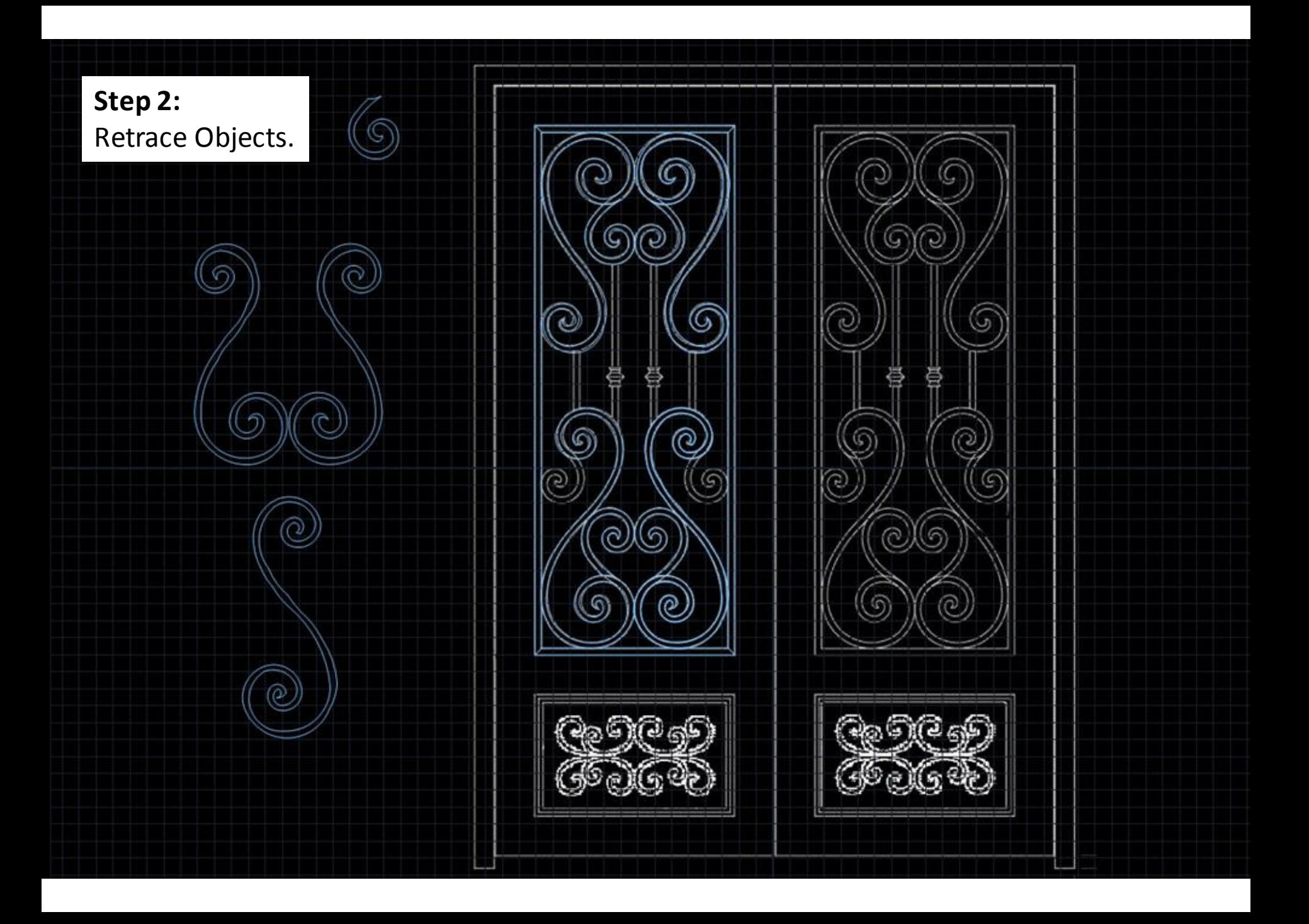

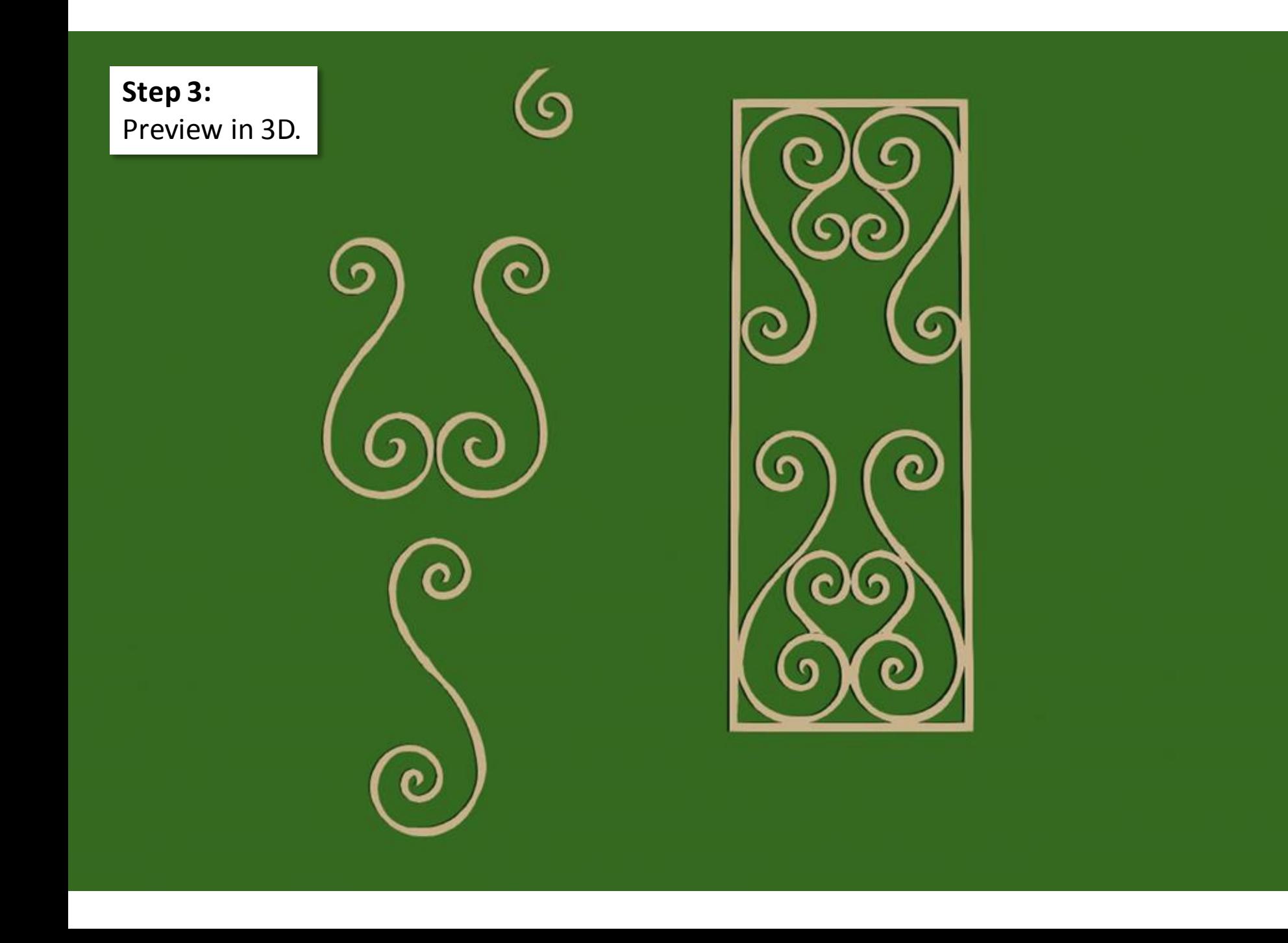

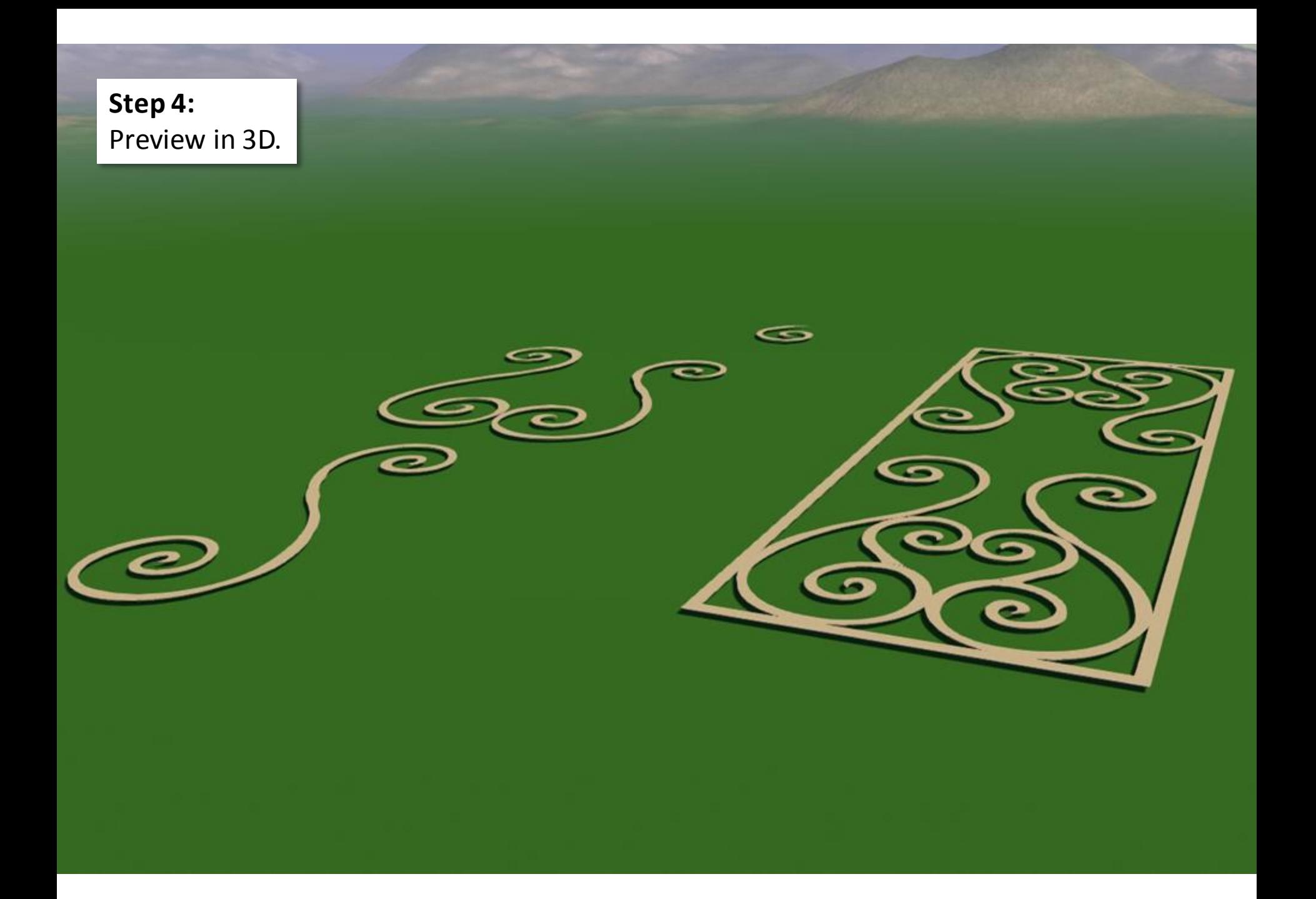

# **Step 5:** Copy left side of door to ride side.

 $^\copyright$ 

 $^\varphi$ 

⑤

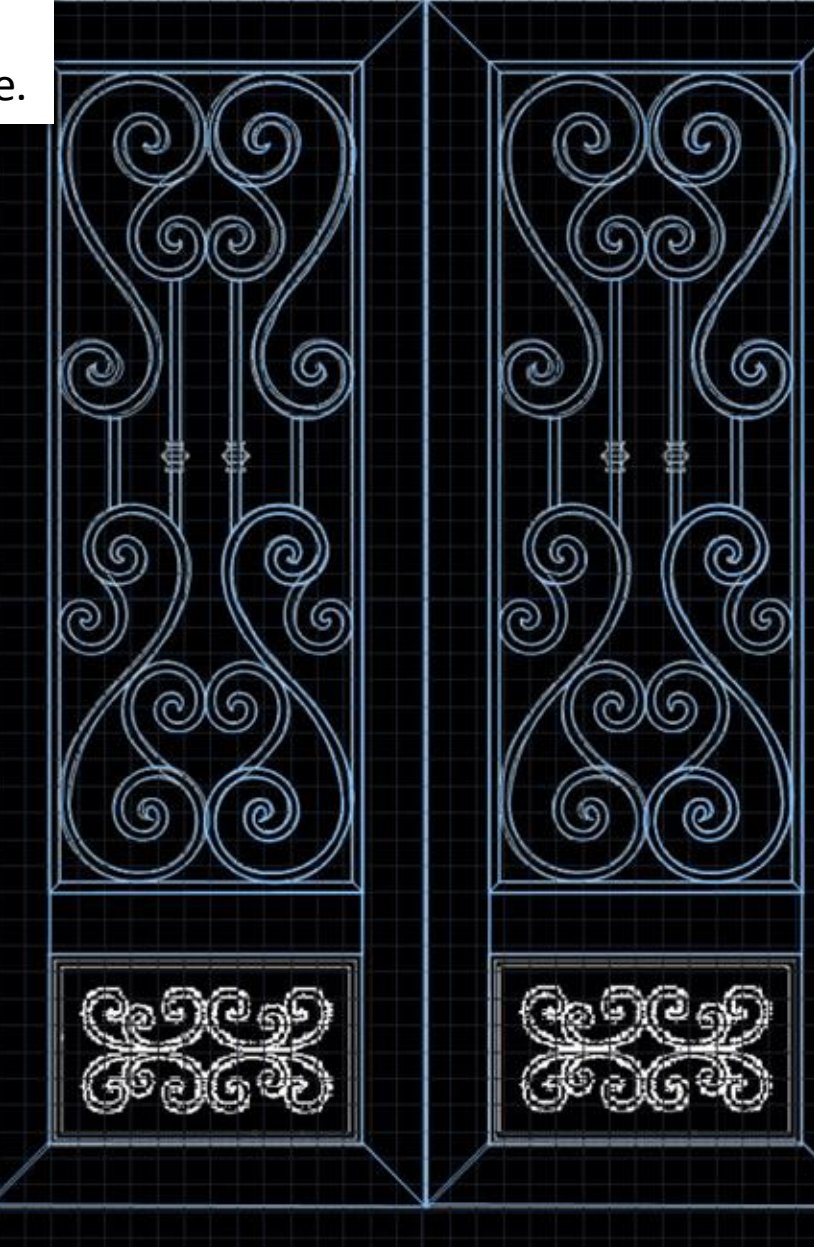

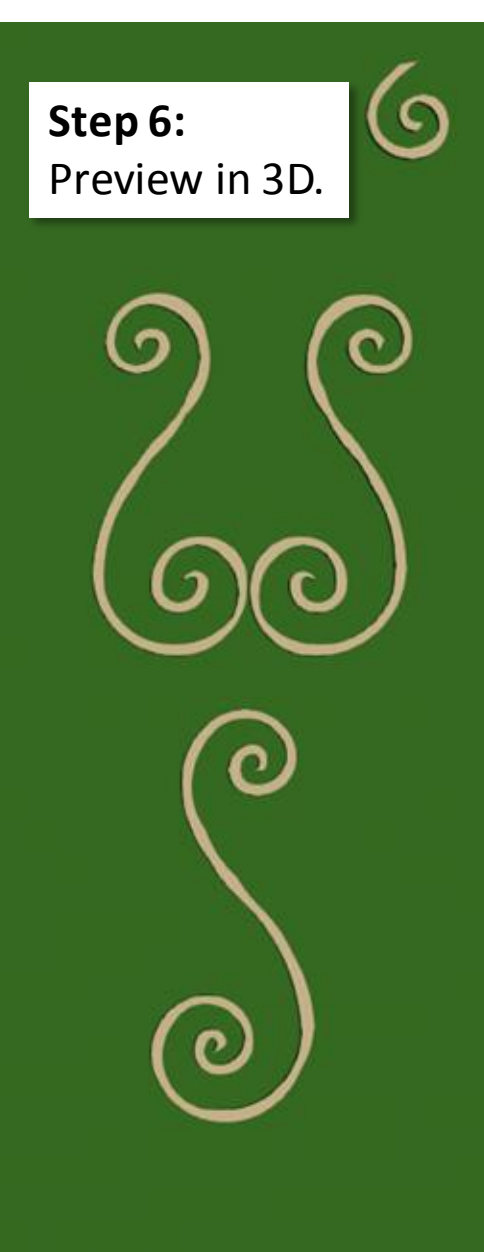

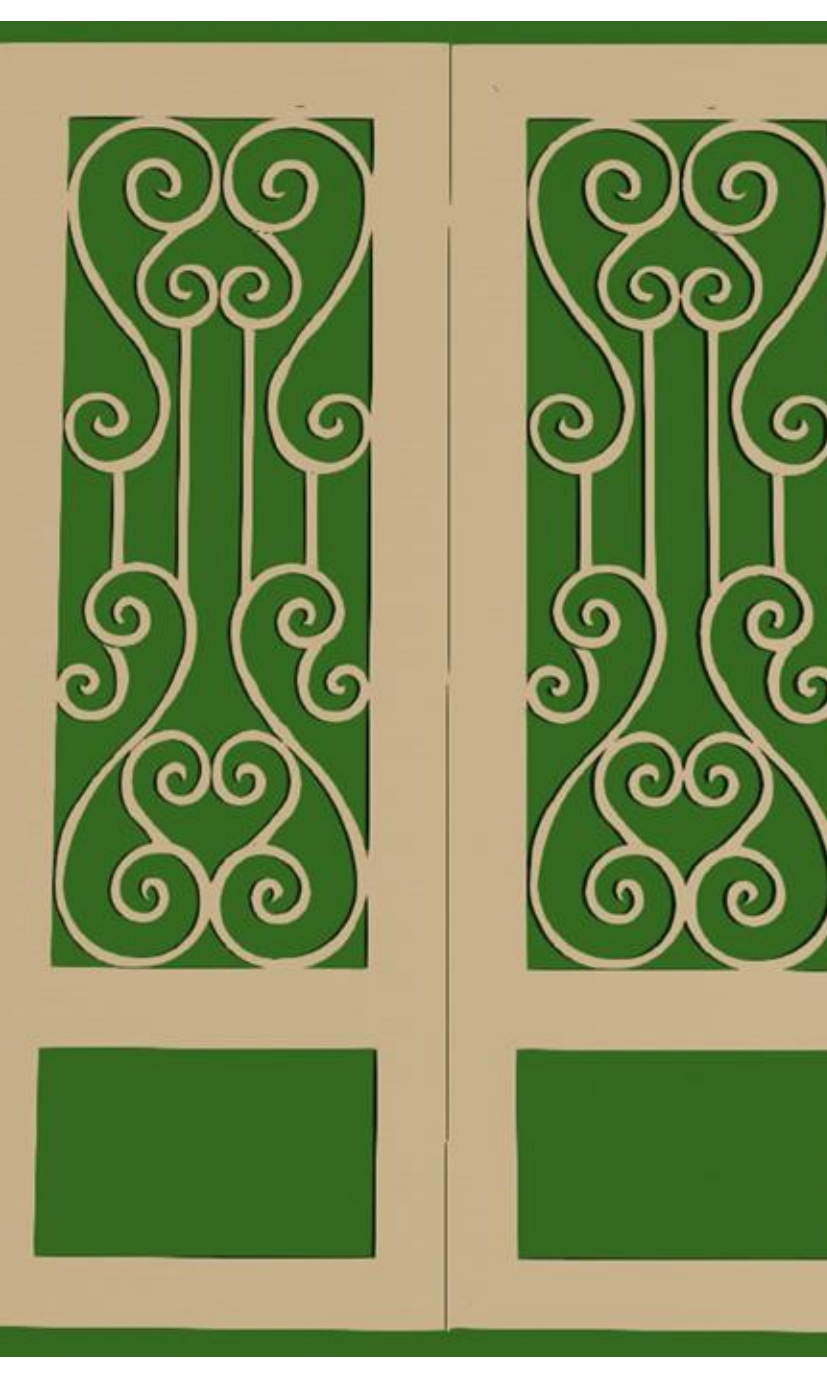

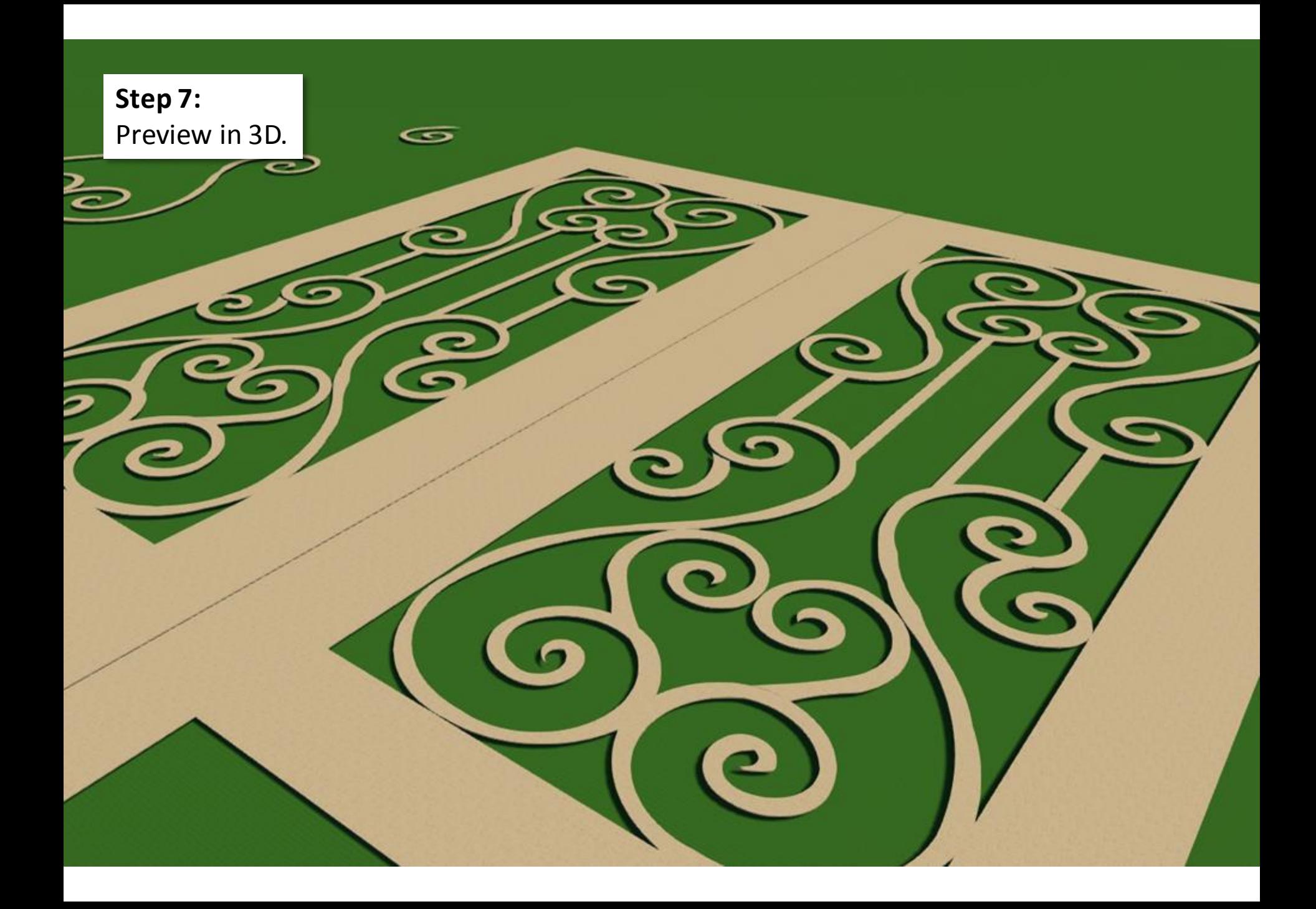

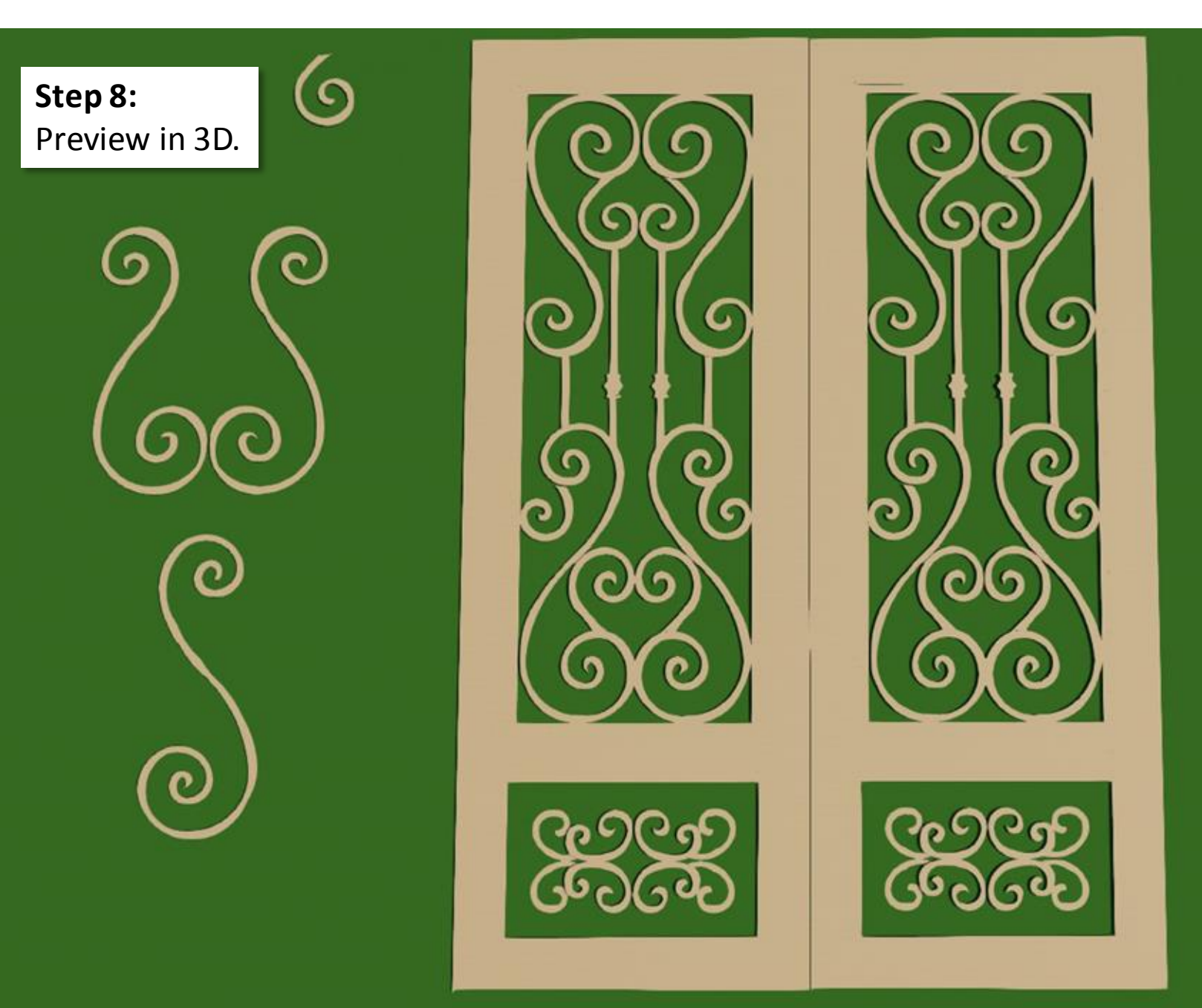

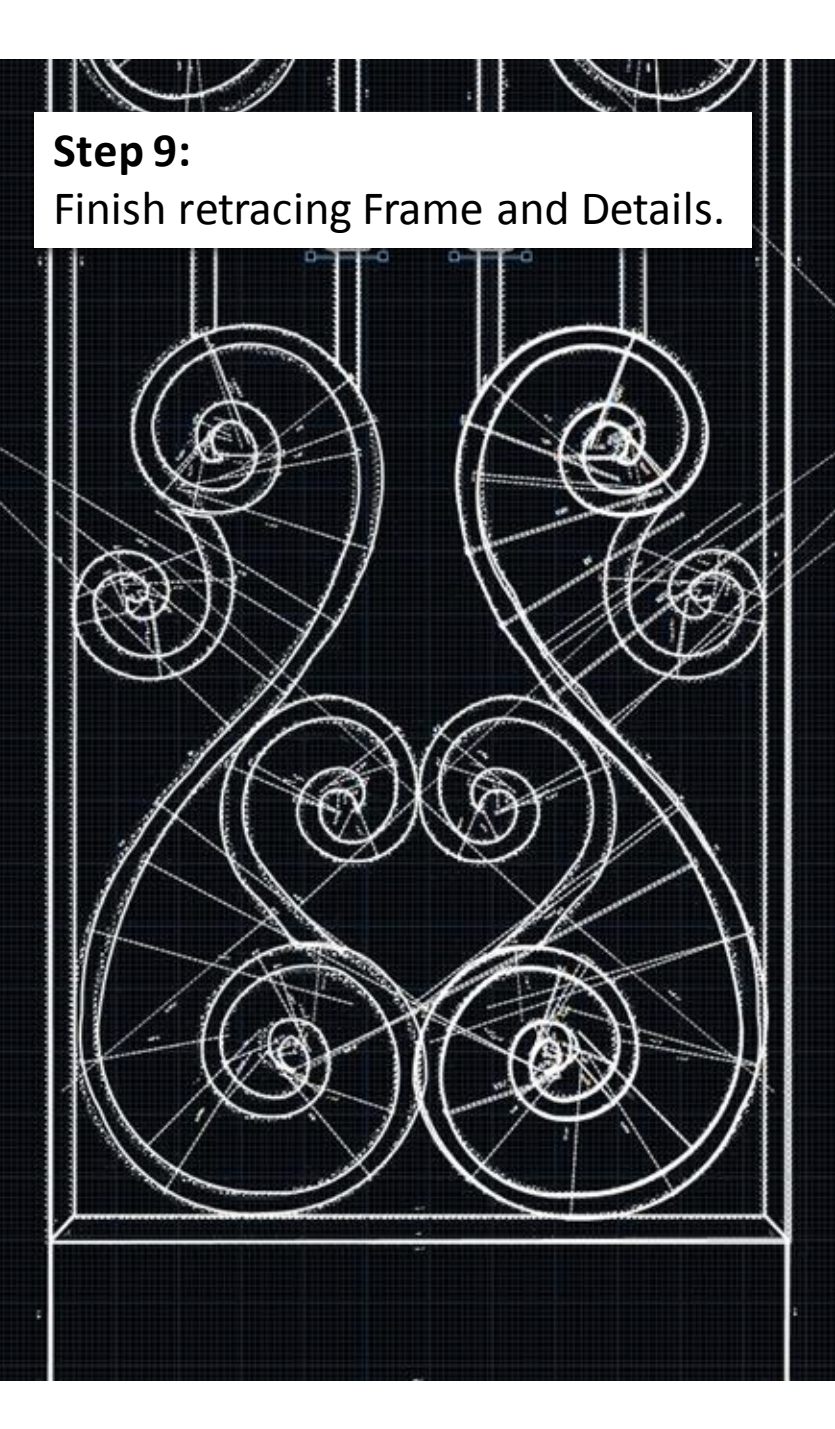

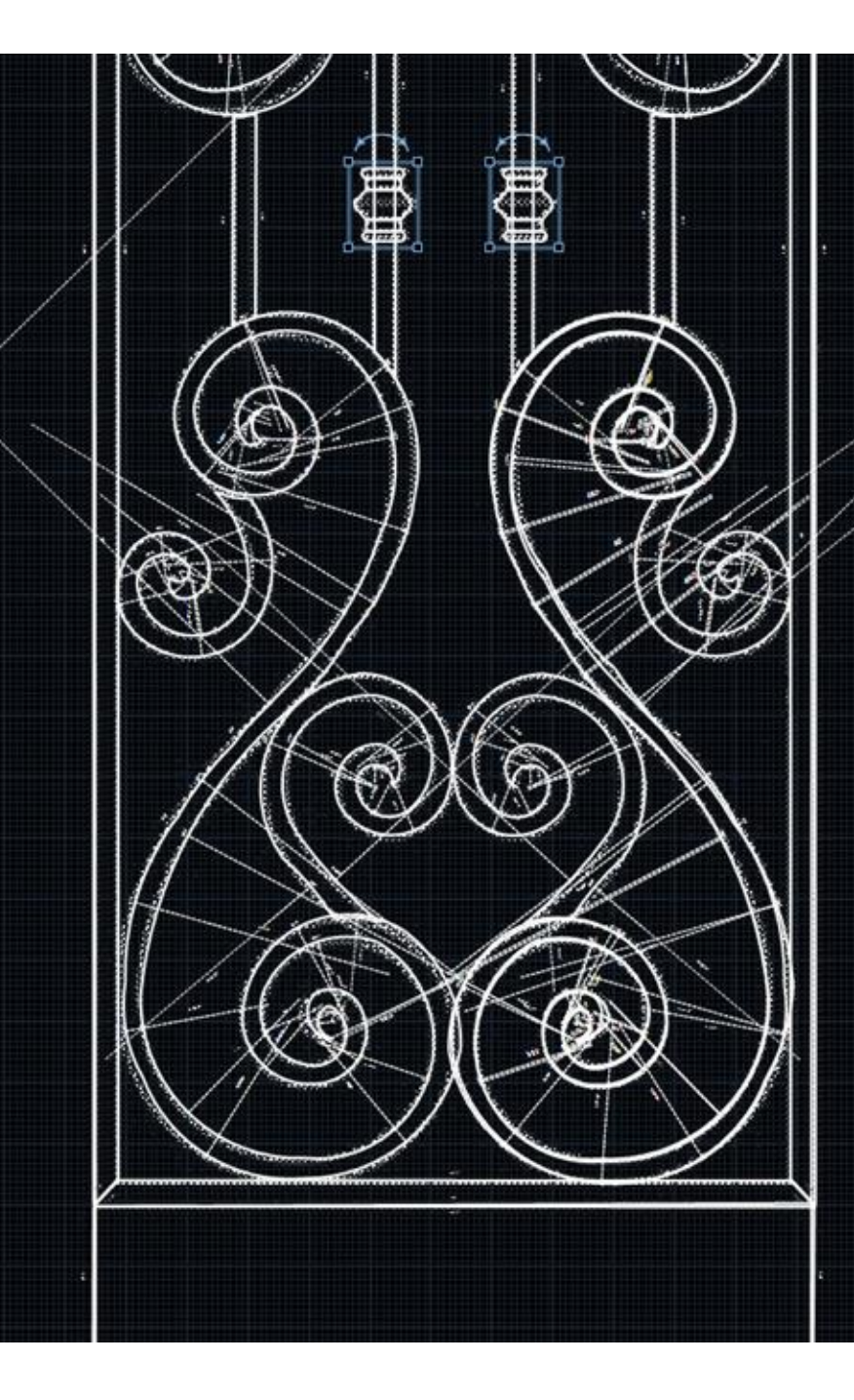

**Step 10:** Preview in 3D.

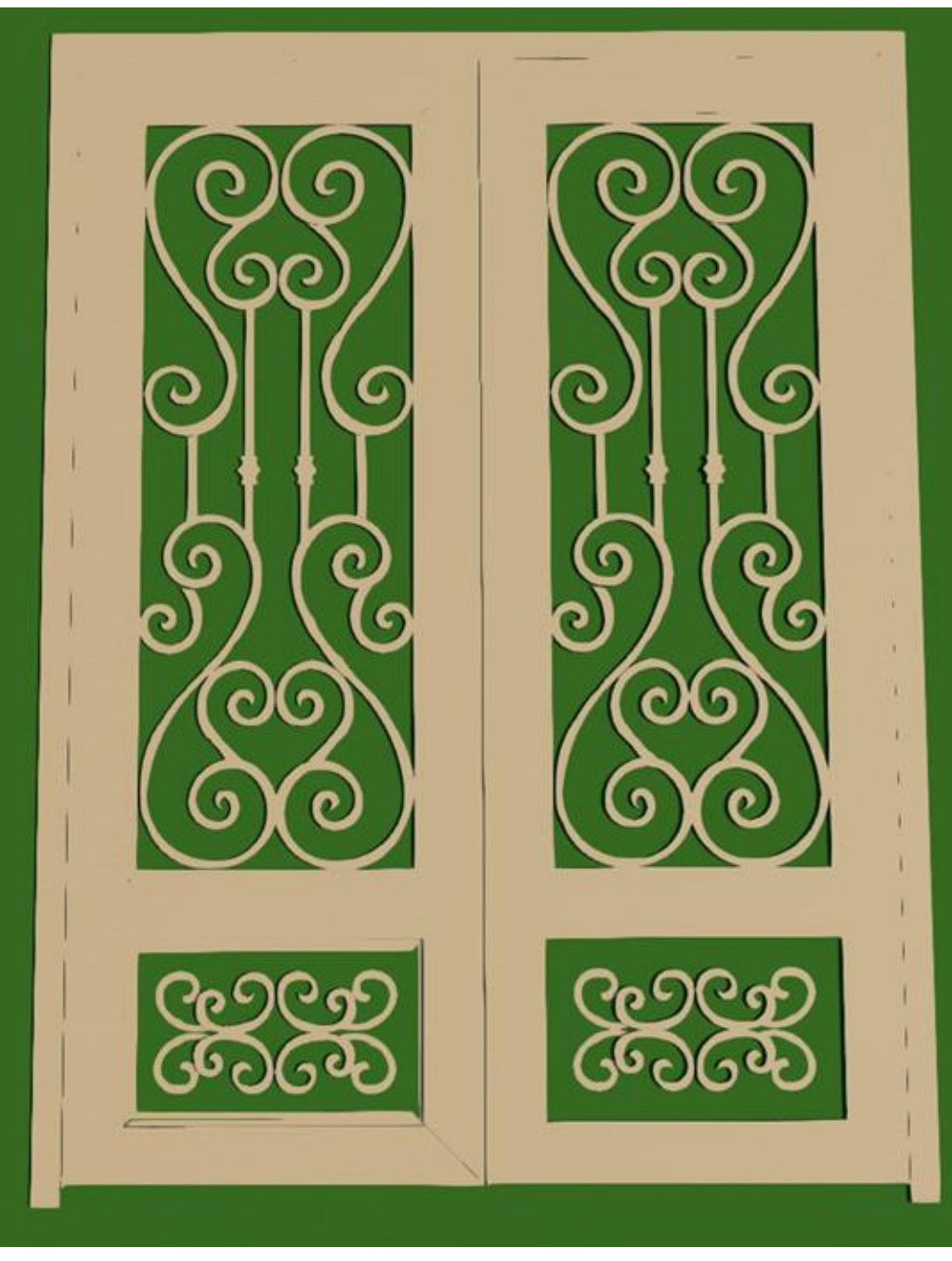

**Step 11:** Group Object. Review in 3D. Rotate Object.

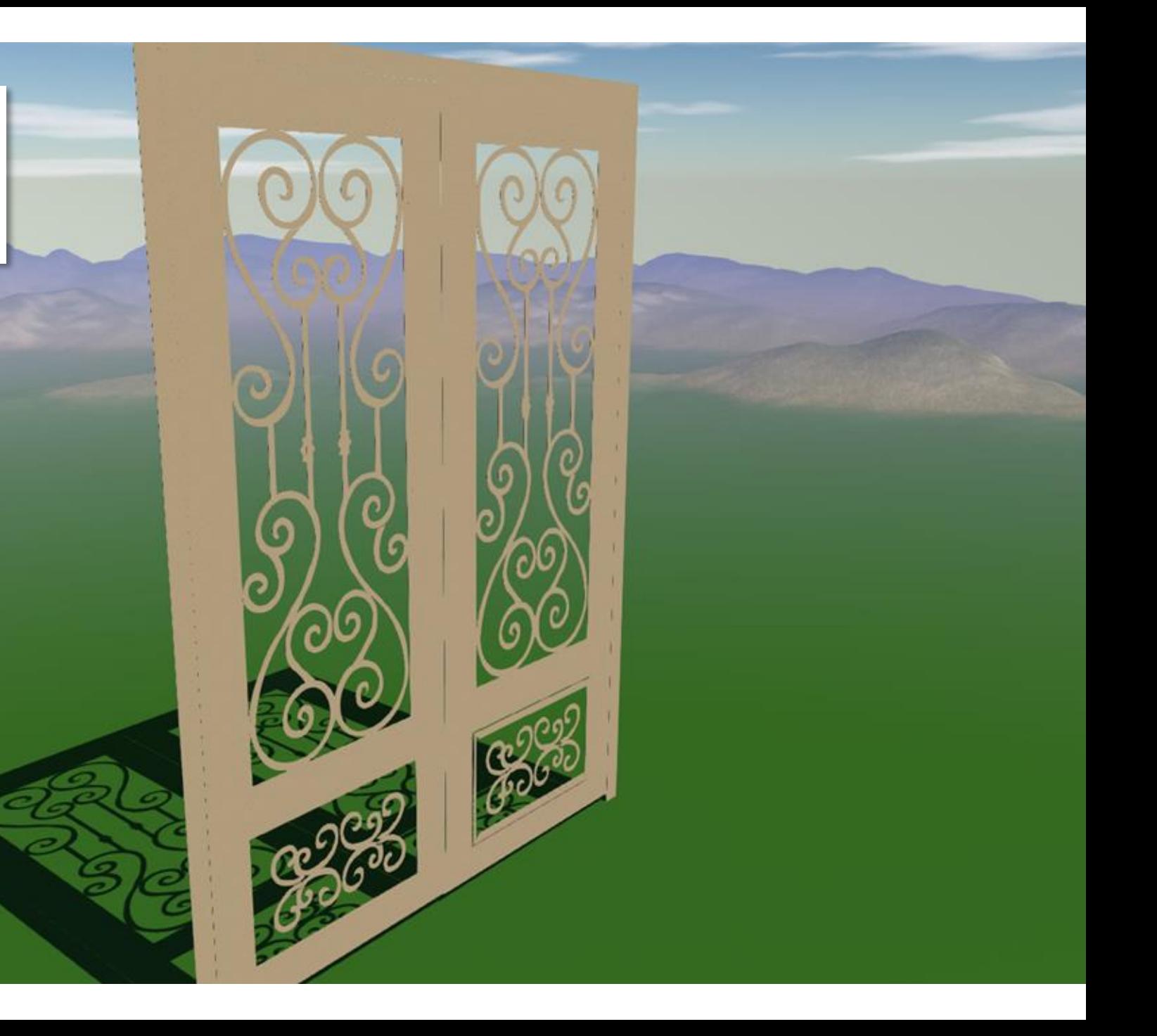

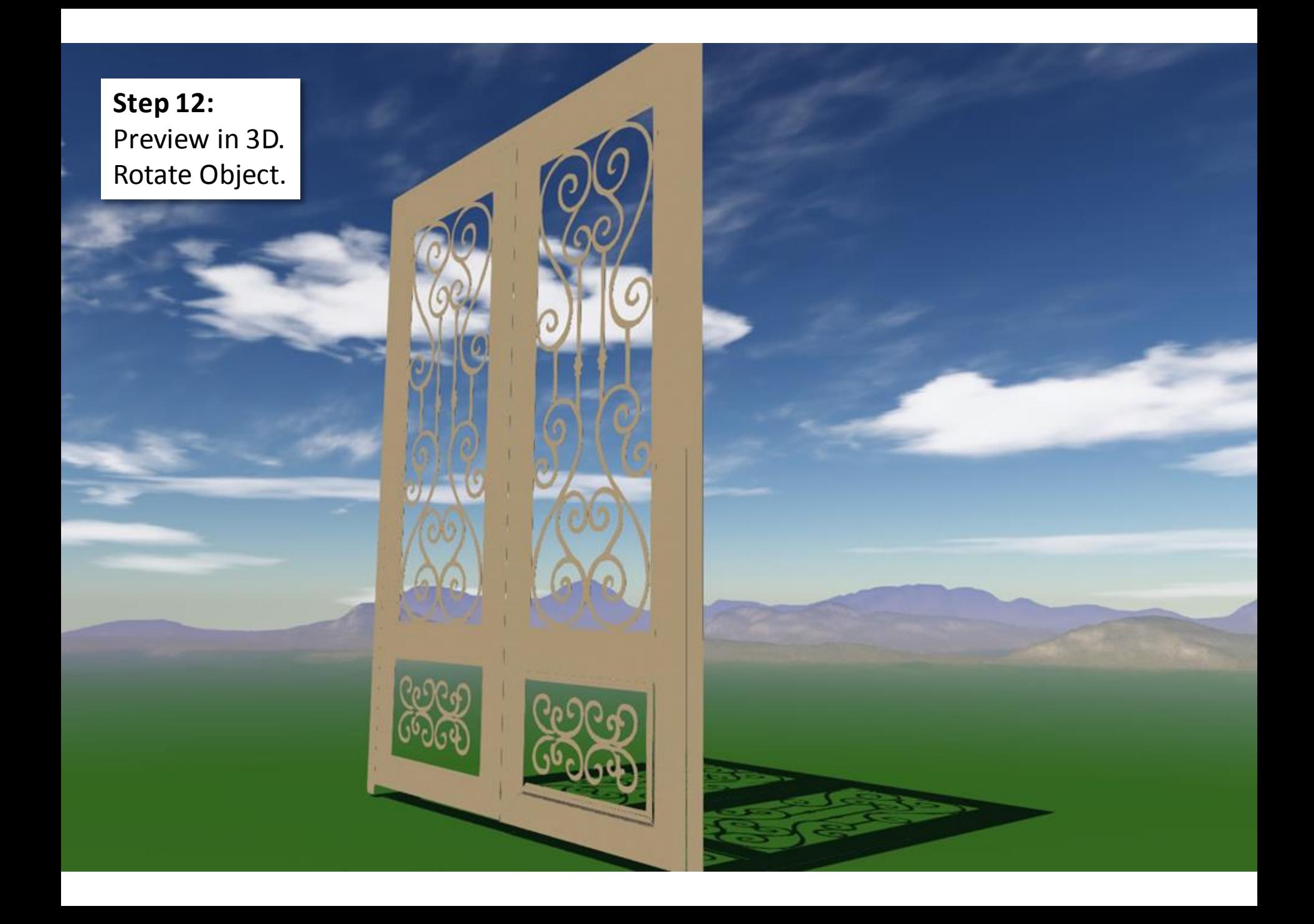

**Step 13:** Preview in 3D. Rotate Object. Change Material Height.

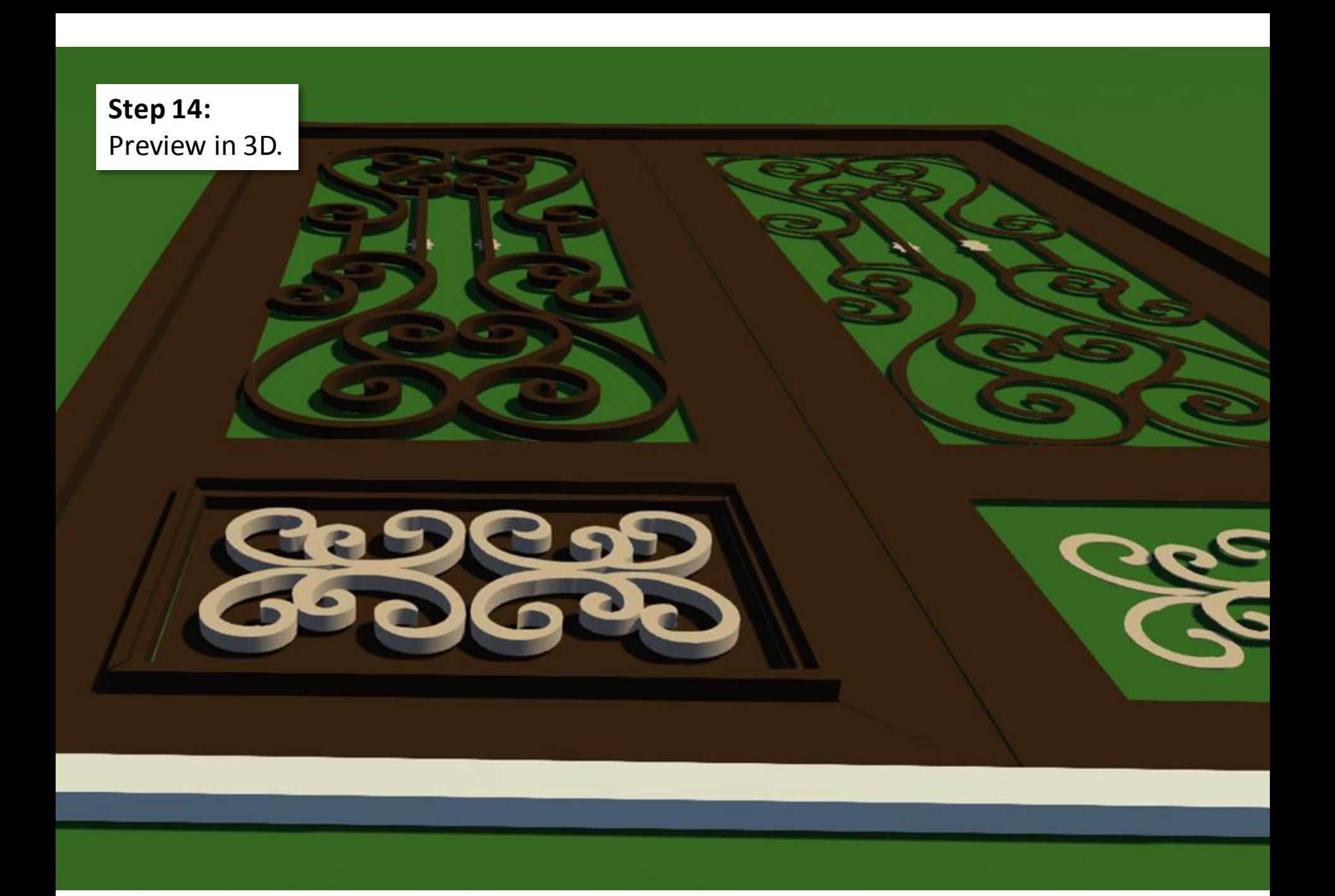

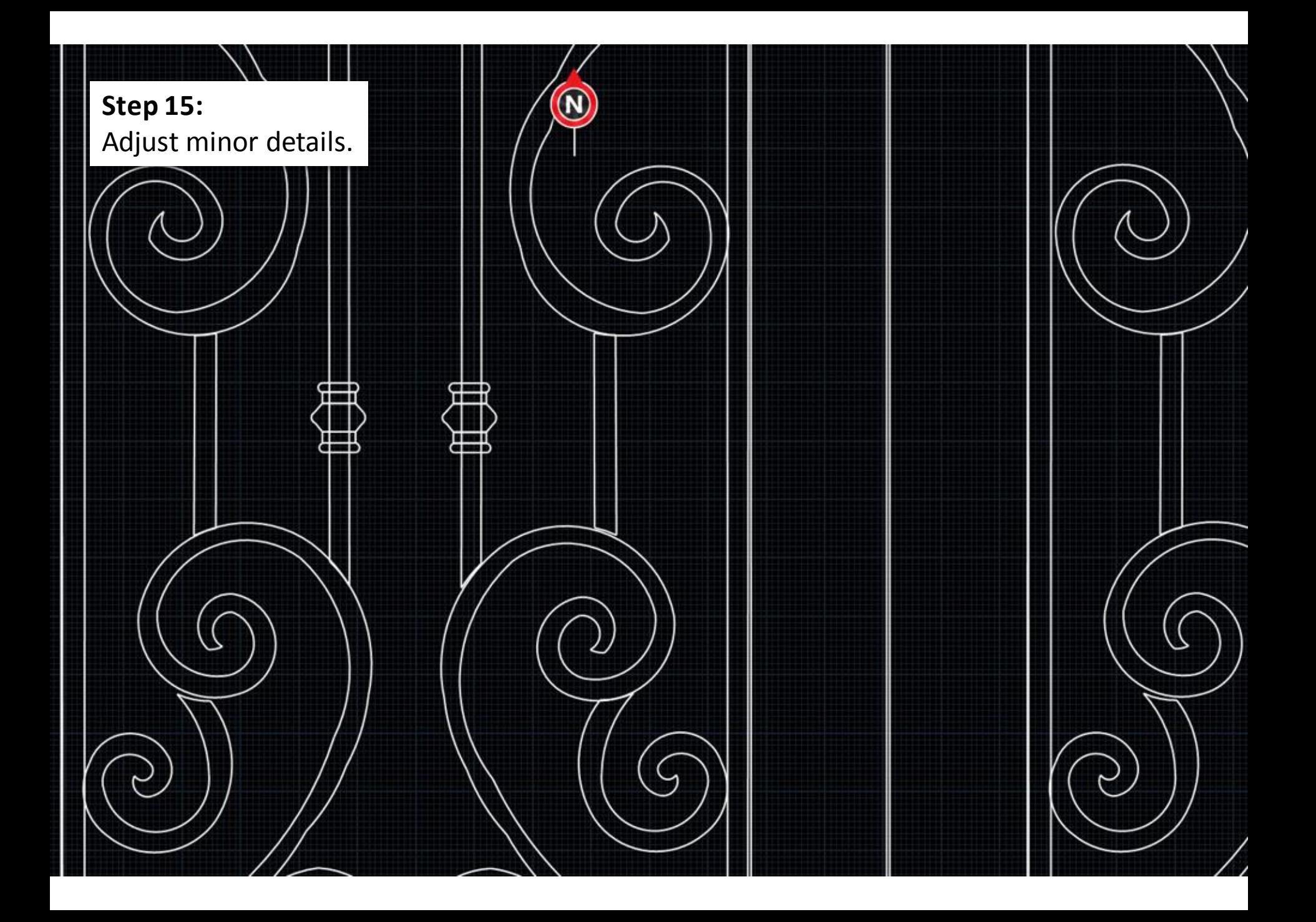

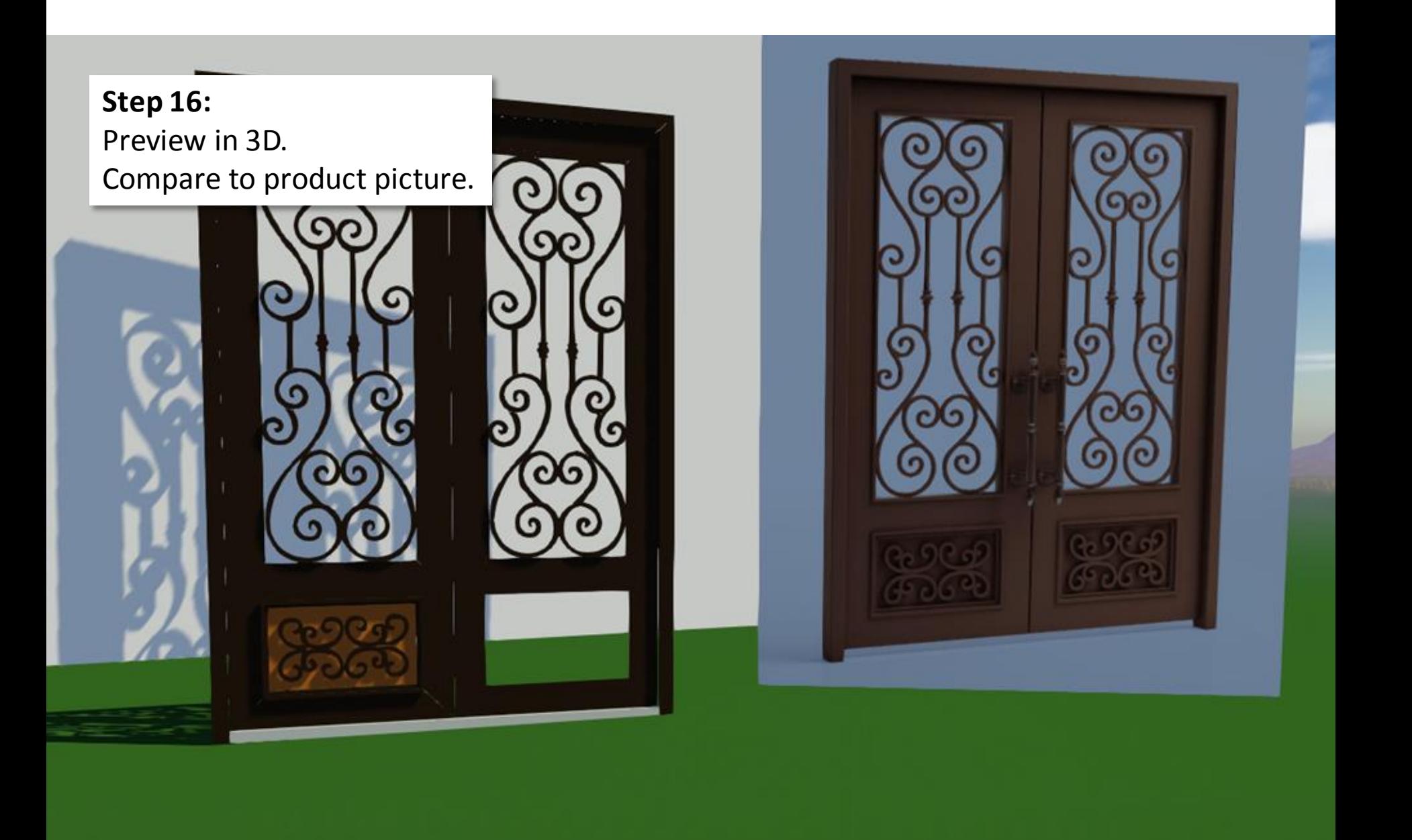

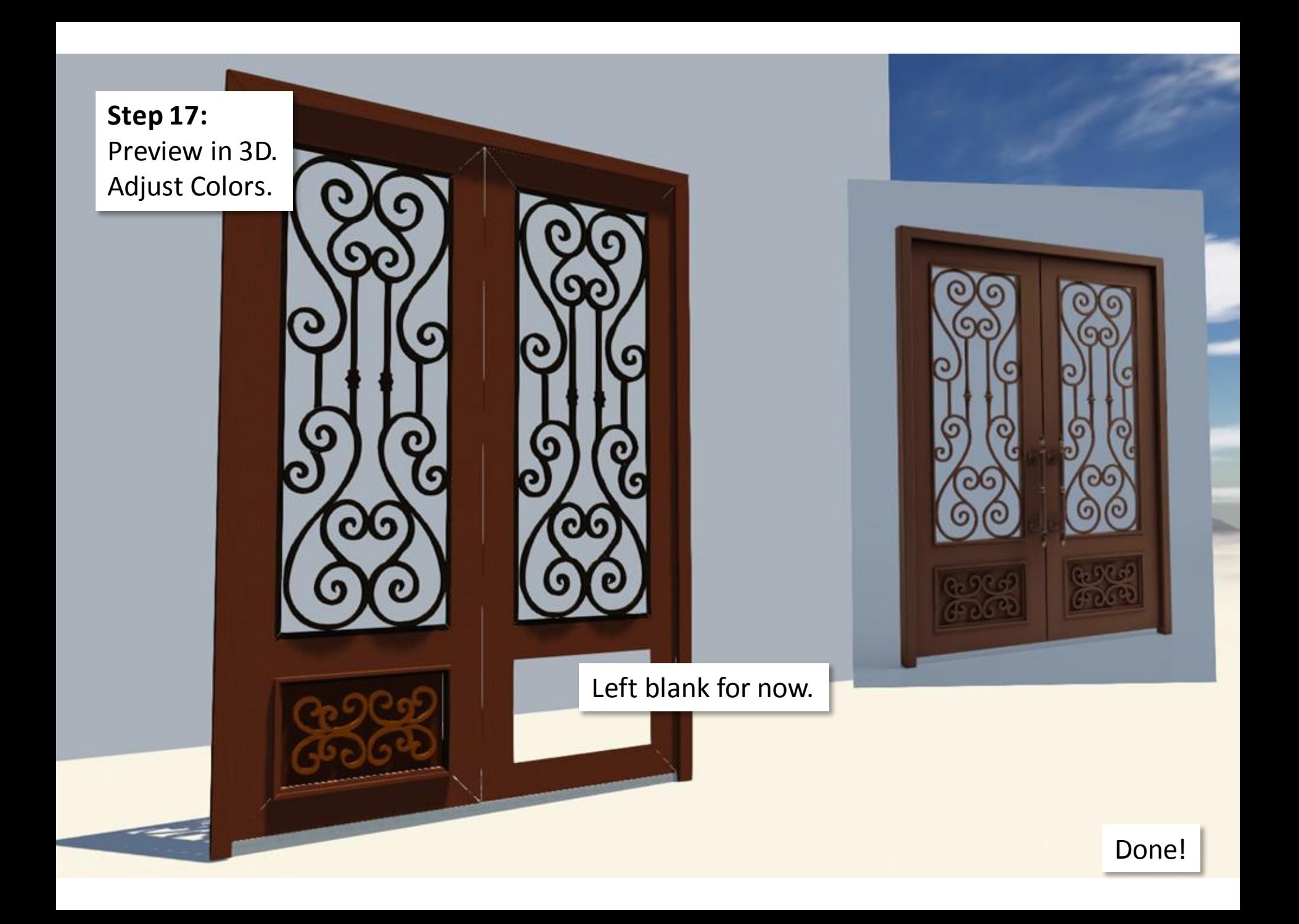

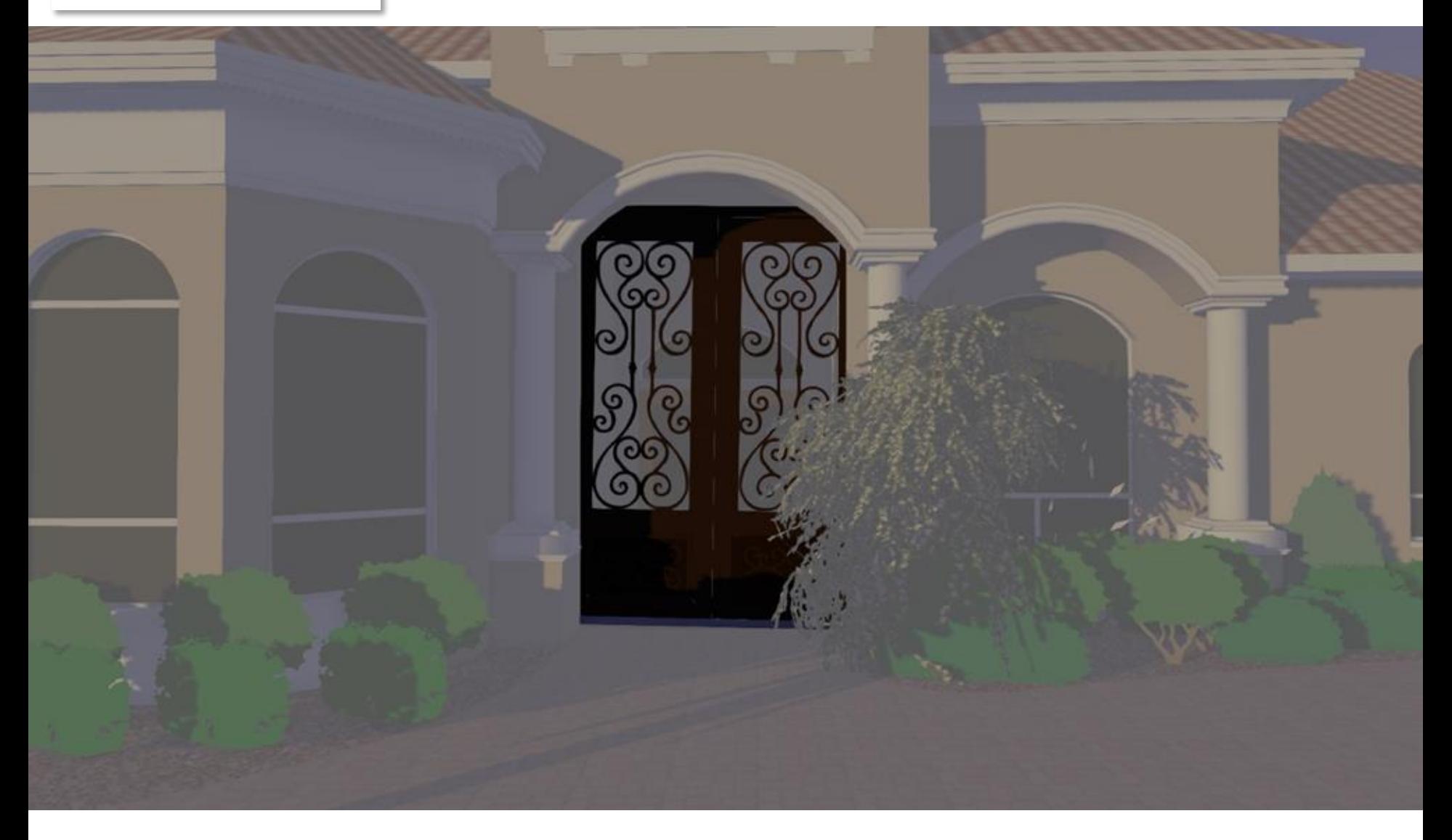

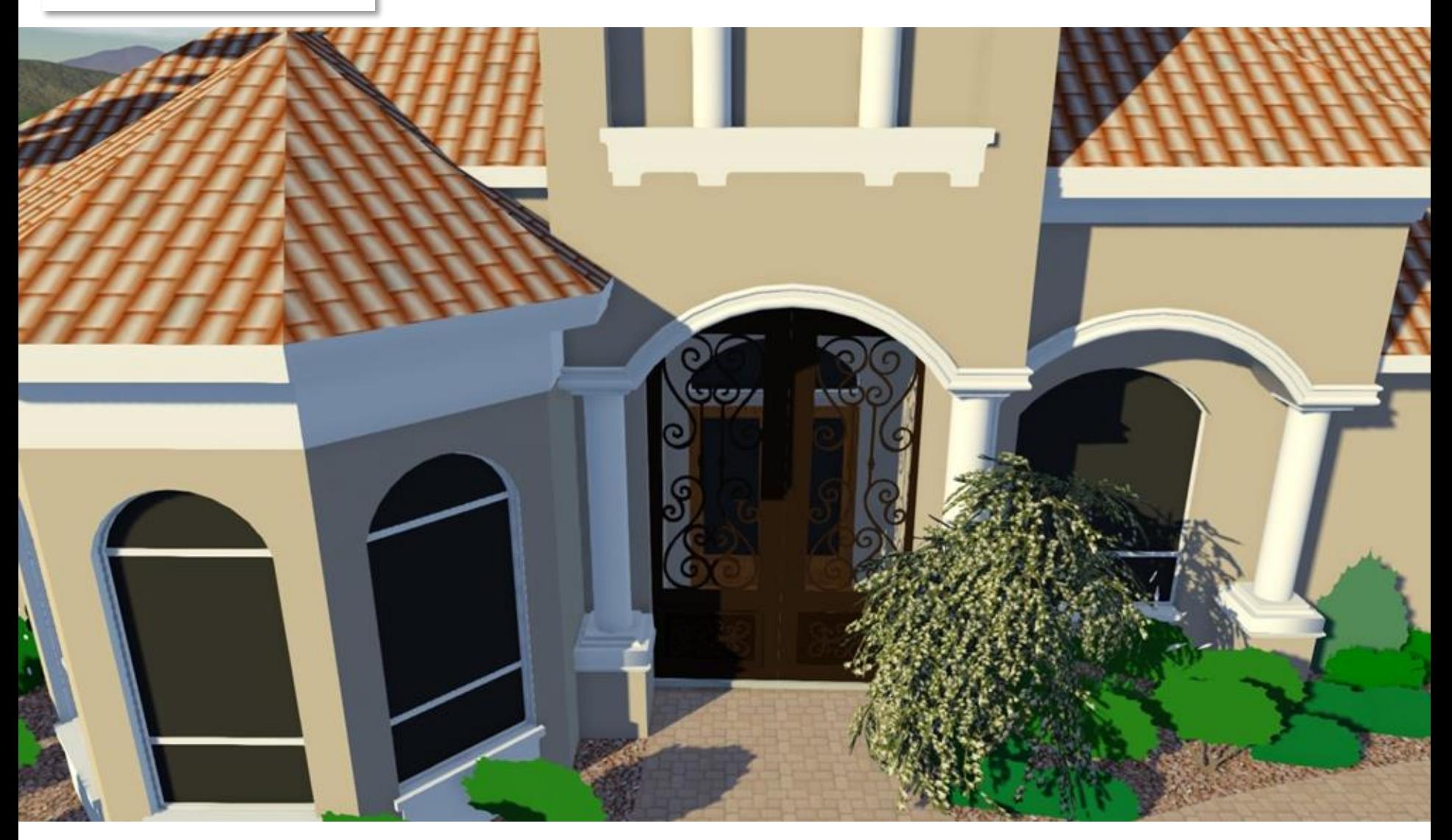

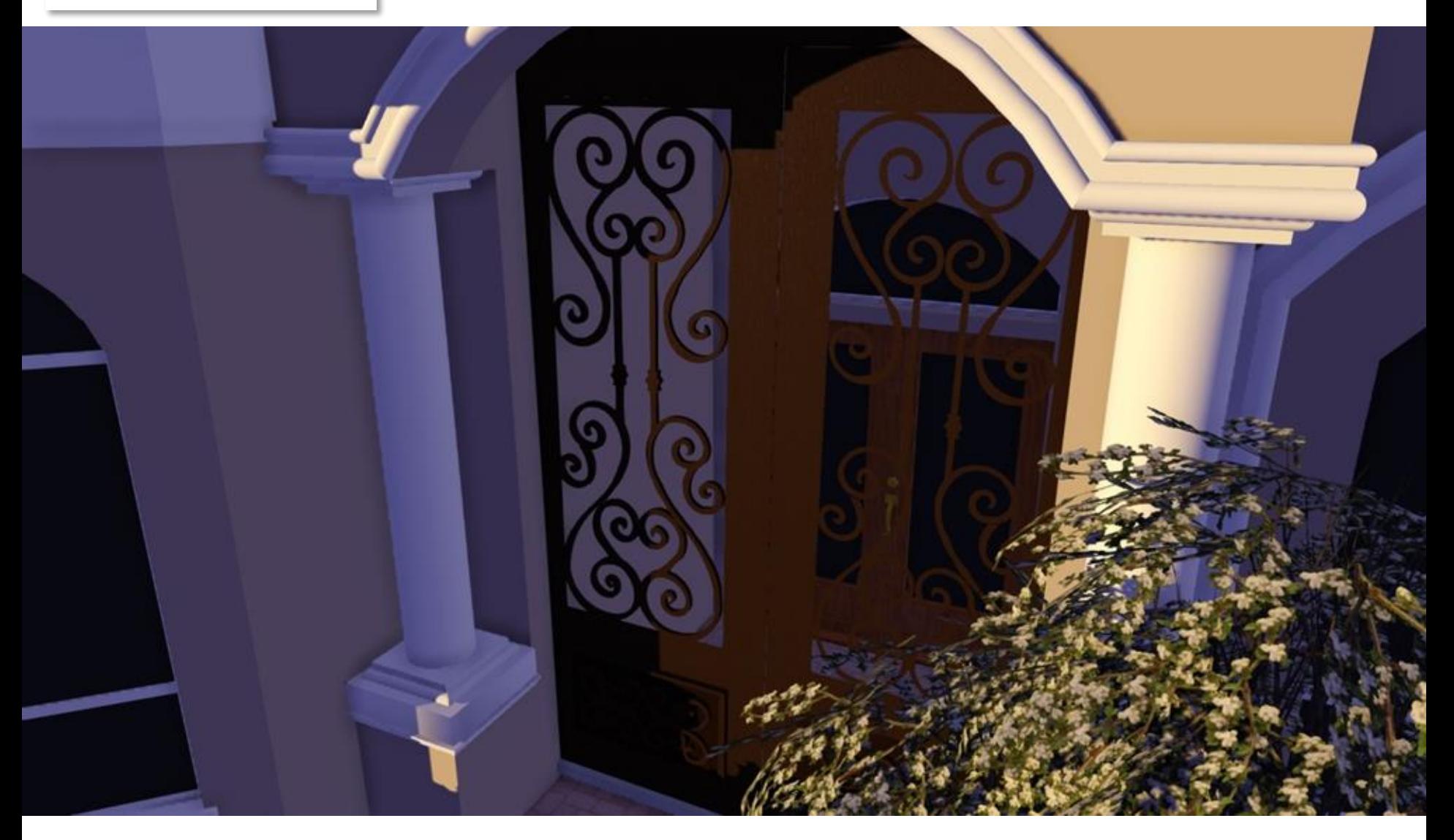

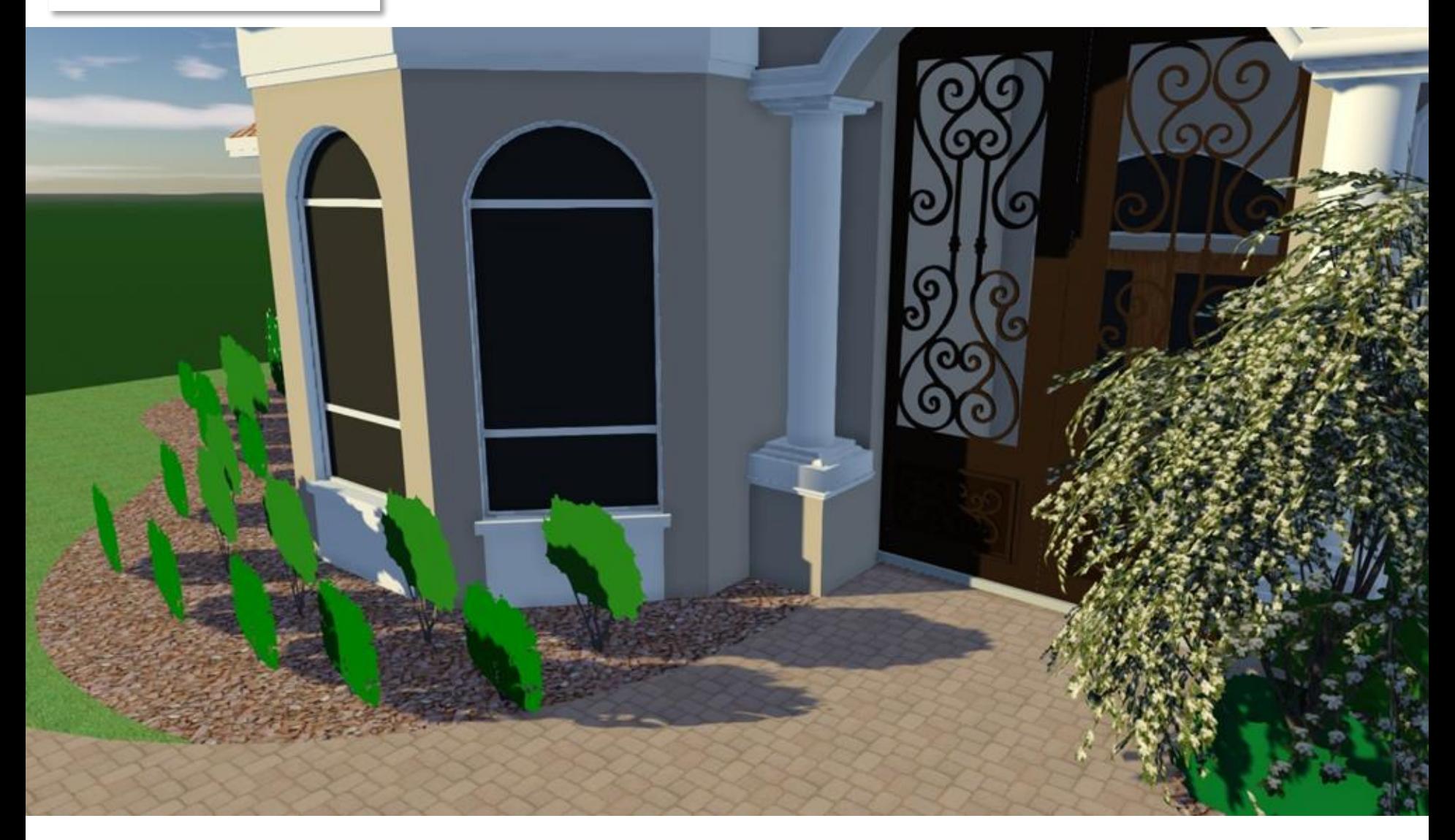

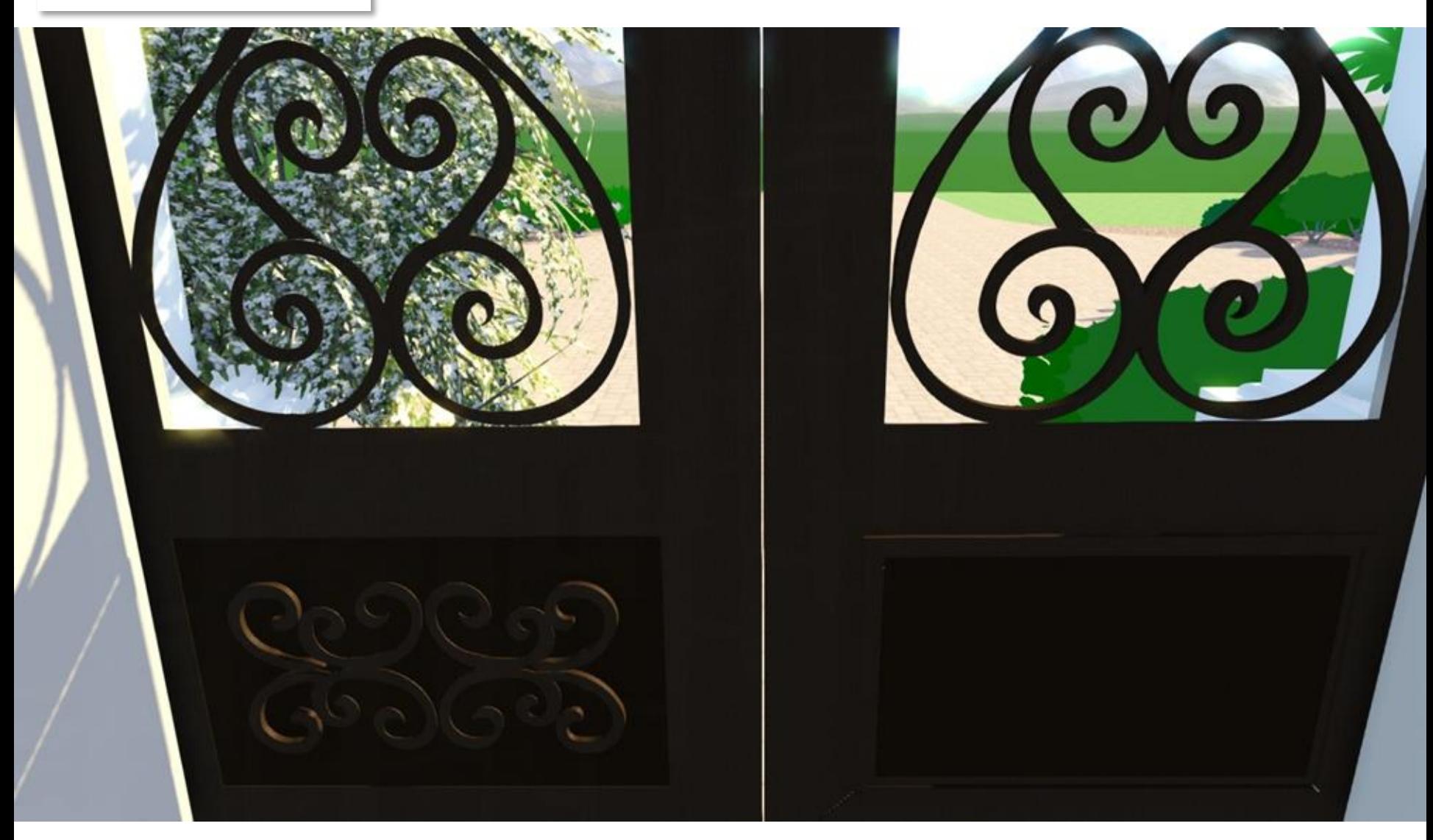

![](_page_24_Picture_1.jpeg)

![](_page_25_Picture_1.jpeg)

**…some small glitches still present here and there, but you should get the idea.**  $\odot$  **The End!**